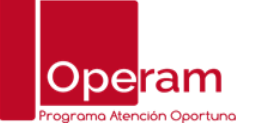

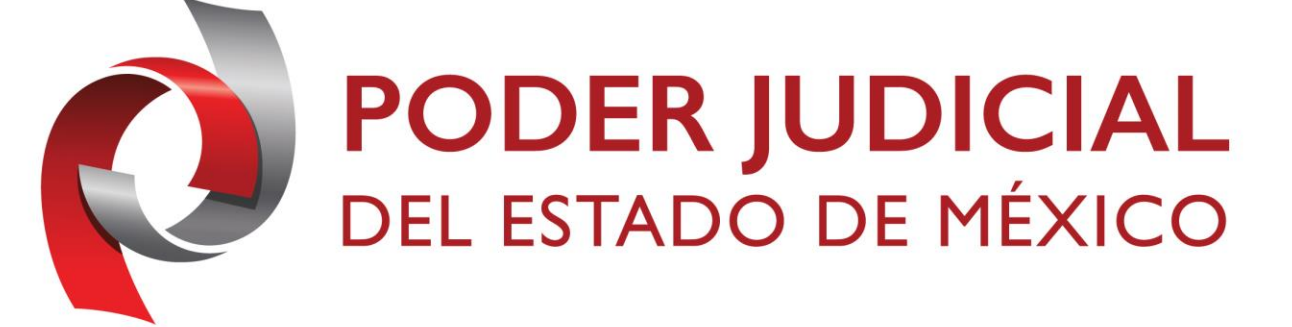

# **Programa de Atención Oportuna OPERAM**

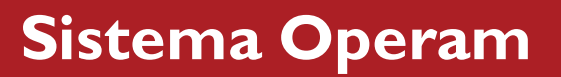

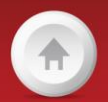

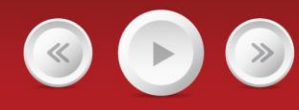

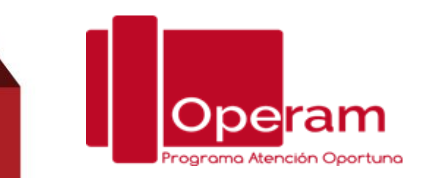

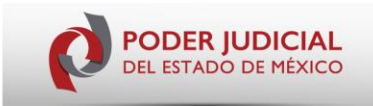

#### • **Programa de Atención Oportuna "***Operam"*

• El Plan de Desarrollo 2020-2025 del Poder Judicial del Estado de México tiene como finalidad cumplir con las metas sobre el Posicionamiento Estratégico Institucional, establece como reto alcanzar los resultados deseados y generar un impacto ambicionado en la presente administración con Calidad Humana al servicio de la justicia, en este contexto, que se inscribe el Programa de Atención Oportuna "OPERAM", el cual forma parte de eje rector II Calidad e Innovación en los Procesos Judiciales, en las líneas de acción Disponer de simuladores de casos para consulta de los usuarios, con el objetivo de cumplir con la modernización en la impartición de Justicia que implica adaptarse a los cambios jurídicos y a la realidad social imperante hoy en día, para responder correctamente a las exigencias de la Sociedad.

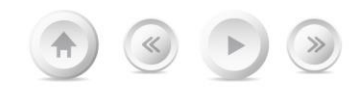

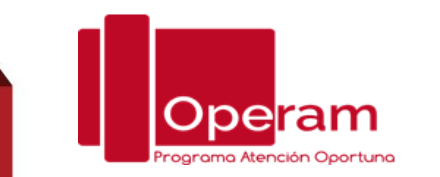

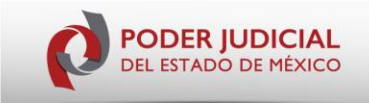

#### **Descripción**

El Programa de Atención Oportuna "*Operam*" consiste en la instalación, en los inmuebles donde se brinde atención a los ciudadanos por parte de personal del Tribunal Superior de Justicia, los llamaremos **Módulos** *Operam*, habilitados con tecnología de voz y datos, dispuestos para que operen como vehículos de comunicación con la ciudadanía, a través de los cuales se brinde información general sobre el Poder Judicial y se constituyan, tratándose de Denuncias, Peticiones o Sugerencias, en instancias de atención, orientación y, en su caso, canalización inmediata a la instancia interna o externa que le corresponda dar respuesta a los planteamientos ciudadanos.

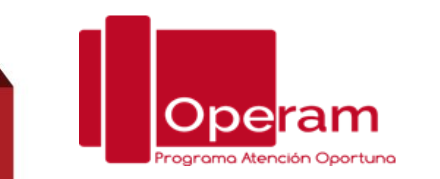

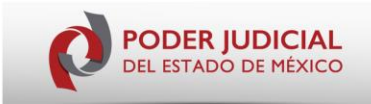

#### • **Objetivo General**

• Establecer un canal de comunicación inmediato entre el Poder Judicial del Estado de México y los usuarios del servicio de impartición y administración de justicia de la Entidad, a través de una herramienta de telecomunicación que permita al usuario expresar sus inquietudes y, al Poder Judicial, informarle, orientarle o, en su caso, canalizarle a la instancia institucional que atienda, responda o de seguimiento a sus demandas.

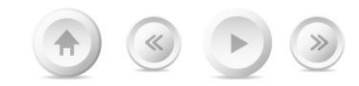

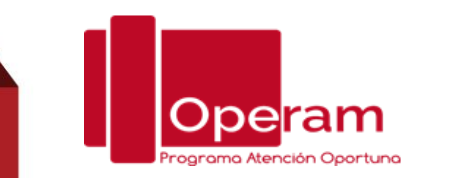

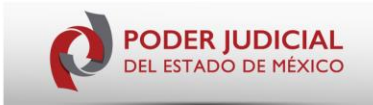

#### **Descripción General del Desarrollo del Proyecto:**

- En 58 inmuebles del Poder Judicial del Estado de México se instalaron Módulos *Operam*, cada uno integrado por una cabina equipada con un equipo de videoconferencia (voz y datos) enlazado a una central donde se concentra el personal que asiste a los Usuarios y que conoceremos como **Operadoras,** encargadas de atender y orientar a la ciudadanía en sus planteamientos a la que conocemos como **Usuarios**.
- Los Módulos *Operam*, los Usuarios, las Operadoras y las **Instancias Internas** involucradas en el programa, se intercomunican a través de un **Sistema** desarrollado para el efecto, el cual registra y almacena la información que se genera dentro de dicho programa.

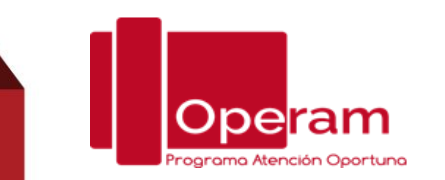

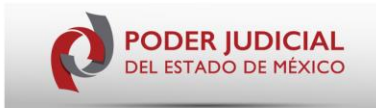

- Las **Operadoras** brindan, a través de los **Módulos** *Operam*, el servicio de atención, orientación y, en su caso, canalización inmediata a la instancia interna (dependientes de Poder Judicial) que corresponda atender los planteamientos de los Usuarios a quienes se les asigna un número de folio, NIP y liga para el seguimiento de su inquietud.
- Las **Operadoras** se rigen por un **Protocolo de Actuación** en el que se define, además del perfil y habilidades que deben cumplir las responsables de atender a los **Usuarios**, las diferentes circunstancias que podrán enfrentar y como deberán hacerlo.
- La función de las **Operadoras** se constituye como la más importante del **Programa** *Operam*, por lo que su selección y capacitación fueron de relevancia en su implementación.

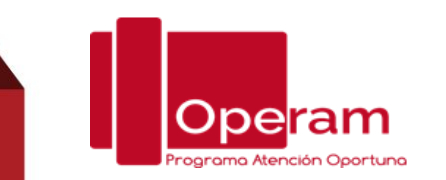

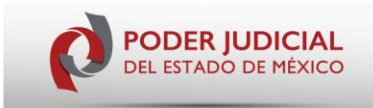

- La participación en el seguimiento de cada uno de los planteamientos de la ciudadanía por las **Instancias Internas** ubicadas dentro de la estructura del Poder Judicial del Estado de México, es fundamental para el éxito del programa, ya que estas instancias retroalimentan el **Sistema** con la información necesaria para el seguimiento de los asuntos planteados por los **Usuarios**.
- Se acordó con las instancias internas participantes en el Programa *Operam* los tiempos de respuesta. Se consideraron 24 horas hábiles para acusar recibo de la petición y 72 horas adicionales para una primera respuesta a la solicitud. En virtud de las características de los temas, esta respuesta no necesariamente atiende, en principio, el fondo de la denuncia, petición o sugerencia, pero se estructura de tal manera que permite acreditar que se proporcionó una atención inmediata. Lo anterior encuentra su fundamento en la circular número 42/2019 de fecha 4 de octubre de 2019, emitida por acuerdo del Pleno del Consejo de la Judicatura del Estado de México.

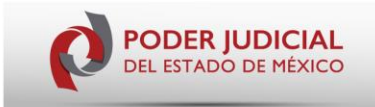

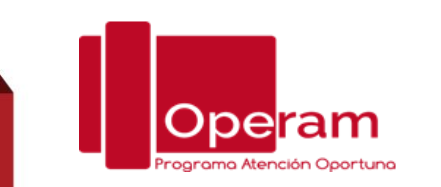

- El Programa *OPERAM* cuenta con un Sistema para su operación, con las siguientes características:
- Base de datos con capacidad suficiente para archivar toda la información;
- $\checkmark$  El diseño del sistema es modular con el objeto de que pueda instalarse en otras instancias, como lo fue en lo que corresponde a las internas, lo que les permite incorporar respuestas para un adecuado seguimiento por parte de los Usuarios;
- $\checkmark$  El Sistema genera en forma automática un Folio, NIP y Liga de Consulta para que el Usuario pueda tener acceso y consultar, en forma remota, la respuesta a su planteamiento.

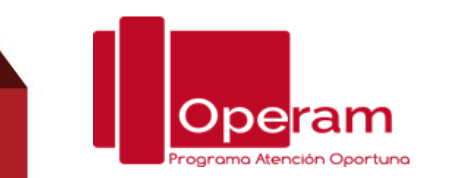

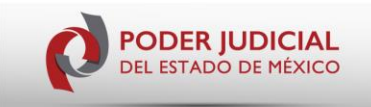

#### ❖ **Guía de registro de Sistema Operam a través de Telefono IP**

Saludo inicial y mensaje de bienvenida a nombre del Poder Judicial, el contacto inicial es la mínima expresión de educación y cortesía, que conlleva un gesto de cercanía con los usuarios.

Posterior al saludo, es necesario conocer la inquietud del usuario, preguntando en qué podemos servirle, lo que permite identificar si se trata de atención general, denuncia, petición o sugerencia.

Se registrará en una base de datos la información, con el que interlocutor quedará identificado, en el cual además de los datos generales del usuario, también quedará asentado, en forma sintética su requerimiento.

Una vez conocida, sea atendida convenientemente se le solicitan los datos para el registro del usuario en el Sistema Operam a través de la siguiente liga [http://operam.pjedomex.gob.mx](http://operam.pjedomex.gob.mx/)

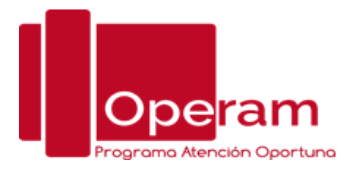

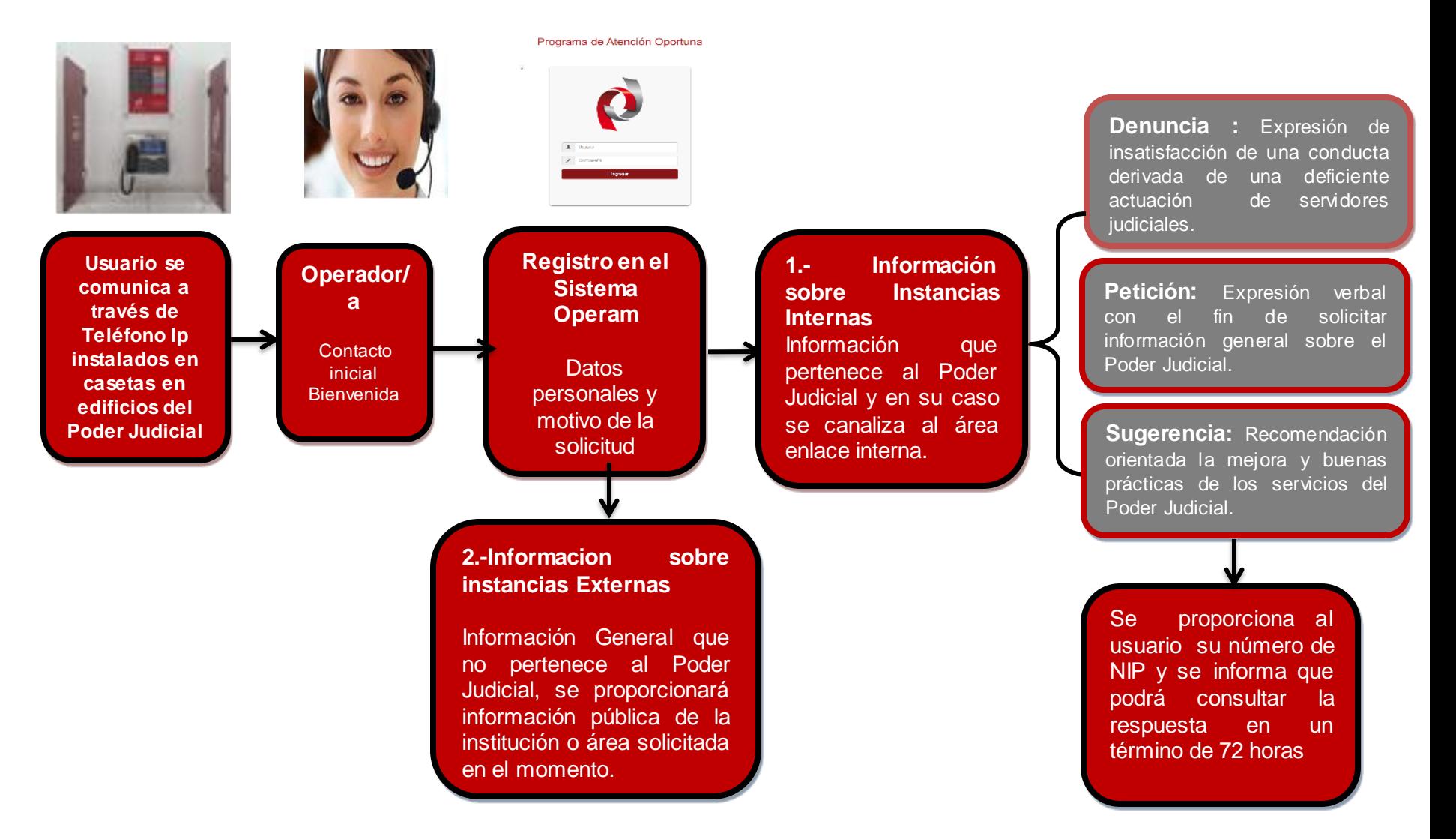

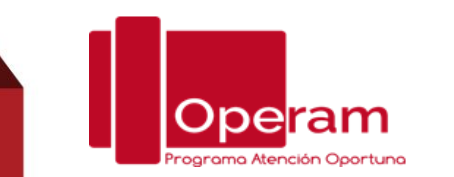

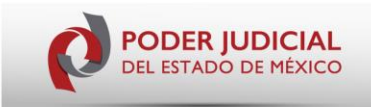

## ❖ **Guía de operación Programa de Atención Oportuna "Operam" Web**

Ingresar a la pagina oficial del Poder Judicial del Estado de México, [https://www.pjedomex.gob.mx/vista/1\\_inicio](https://www.pjedomex.gob.mx/vista/1_inicio) da click en el icono "Quejas y sugerencias, accede al Programa de Atención Oportuna Operam".

Para registrar una nueva solicitud, ir a la opción de "Registra tu Queja, Denuncia o Sugerencia".

Se visualizará un formulario para realizar el registro de la solicitud, los campos marcados con asterisco (\*) son obligatorios

Si es la primera vez que registrará una Queja, Denuncia o Sugerencia, deberá registrarse en el Programa de Atención Oportuna (OPERAM).

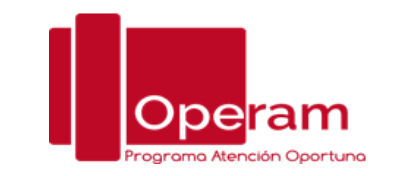

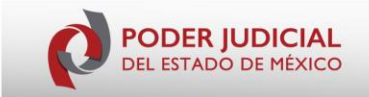

Programa de Atención Oportuna Denuncia o Sugerencia **1 . - Información sobre Instancias Internas** Información que **Registro en el Operador/a**  Usuario ingresa pertenece al Poder **Sistema**  a la pagina del Judicial y en su caso se Poder Judicial **Operam** canaliza al área enlace A través del del Estado de sistema Operam interna . México, recibe el En los campos https://www.pjed registro de marcados el solicitud, con la omex.gob.mx da usuario ingresa petición del click en el icono sus datos usuario y la "Quejas y personales y **2 . -Informacion sobre** canaliza al área sugerencias, motivo de la correspondiente **instancias Externas** accede al solicitud. Programa de Información General que Atención no pertenece al Poder **Oportuna** Judicial, se dará Operam" repuesta a través del Se proporciona al mismo sistema con usuario su número de información pública de NIP y se informa que la institución o área podrá consultar la solicitada . respuesta en un término de 72 horas .

**Denuncia :** Expresión de insatisfacción de una conducta derivada de una deficiente actuación de servidores judiciales .

**Petición :** Expresión verbal con el fin de solicitar información general sobre el Poder Judicial .

**Sugerencia :** Recomendación orientada la mejora y buenas prácticas de los servicios del Poder Judicial .

Se proporciona la repuesta a través de la pagina del Poder Judicial del Estado de México:

https ://www .pjedomex .gob . mx en el icono "Operam"

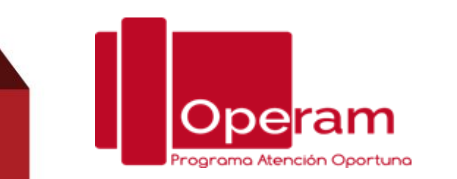

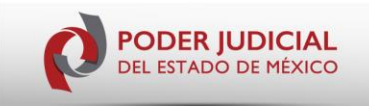

### ❖ **Guía de Operación Programa de Atención Oportuna APP**

Descarga de la aplicación (APP): Para poder obtener la aplicación del Poder Judicial del Estado de México, se tendrá que dirigir a la tienda de aplicaciones del sistema operativo de su teléfono (Android – Play Store o iOS – App Store) buscar en el navegador de la tienda la aplicación con el nombre de "Poder Judicial del Estado de México" o "PJEdomex"y descargar la aplicación.

Para ingresar al apartado de "OPERAM", en la barra del menú se tendrá que seleccionar la opción con el mismo nombre. Para registrar una nueva solicitud, ir a la opción de "Registra tu Queja, Denuncia o Sugerencia".

Se visualizará un formulario para realizar el registro de la solicitud, los campos marcados con asterisco (\*) son obligatorios y los marcados con doble asterisco (\*\*) se deberá ingresar al menos uno de ellos.

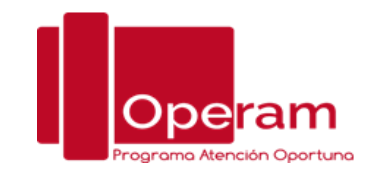

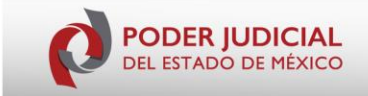

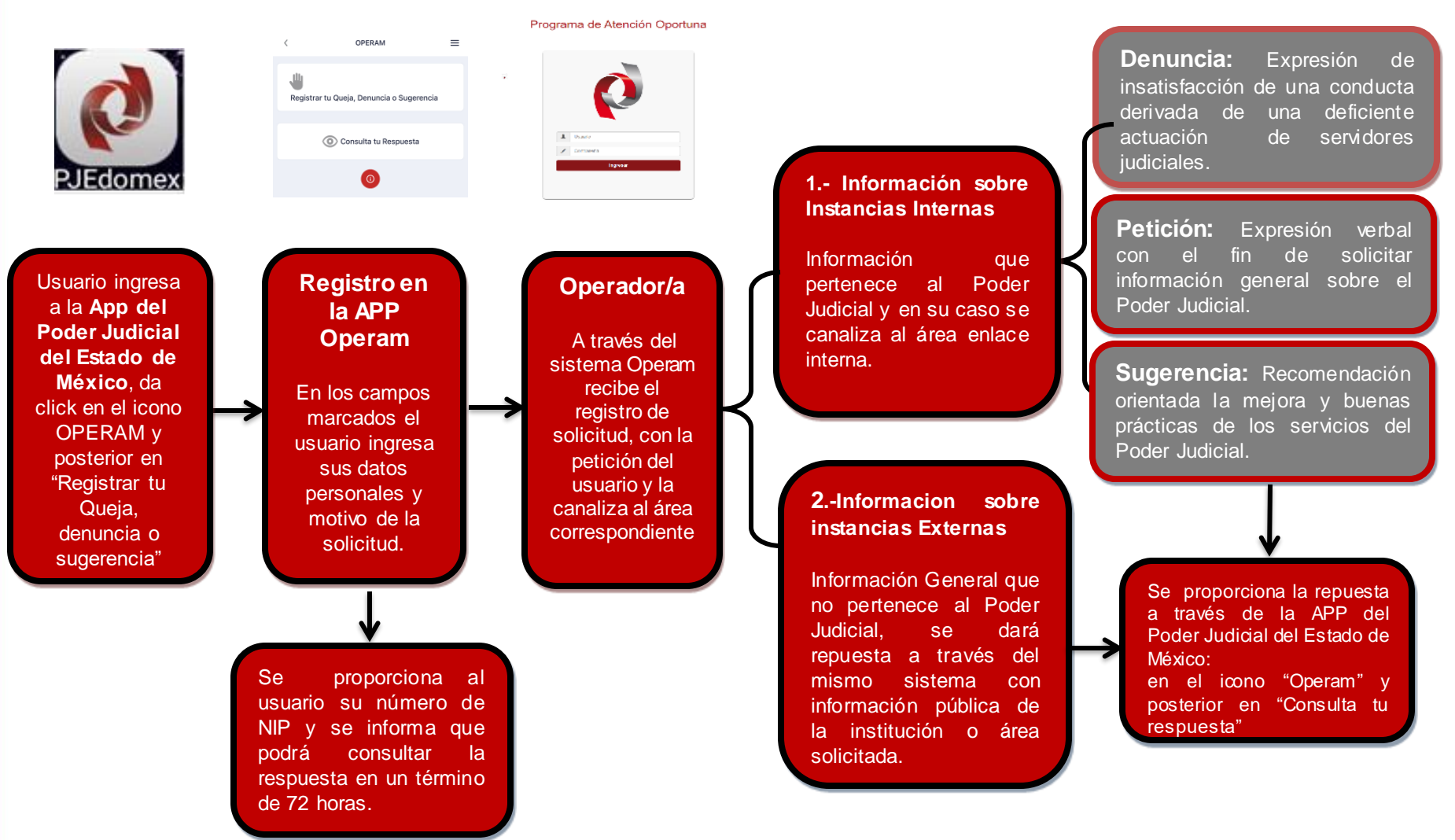

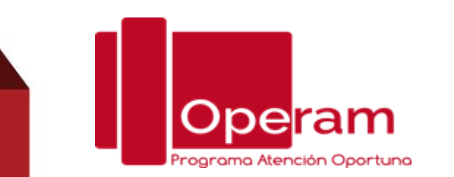

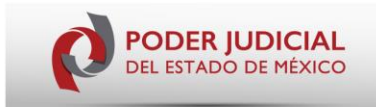

•Para registrar una nueva solicitud en atención telefónica IP, en Web o APP, ir a la opción de "Registro" en el perfil de la Operadora en su caso, se visualizará un formulario para realizar el registro de la solicitud, los campos marcados con asterisco (\*) son obligatorios, ingresando los siguientes datos:

•Nombre: Colocar el nombre de la persona que se ingresó el CURP.

•Apellido Paterno: Señalar el apellido paterno de la persona del registro.

•Apellido Materno: Ingresar el apellido materno de la persona del registro.

•Género: Seleccionar una opción de la lista; Hombre, Mujer o No Identificado.

•Celular: Indicar un número de celular.

•Teléfono: Ingresar un número de teléfono.

•Correo electrónico: Colocar una dirección de correo electrónico.

En los tres se nos pide como campos básicos.

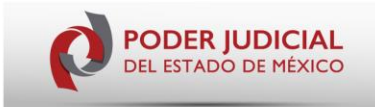

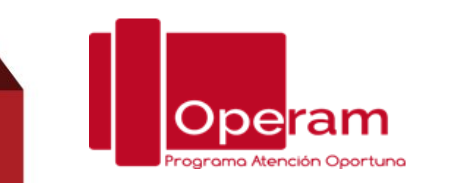

Si fue correcto el acceso, la Aplicación mostrara un formulario para poder registrar la solicitud y poder especificar, los campos marcados con asterisco (\*):

- Motivo: Tipo de solicitud; Atención General, Denuncia, Petición o Sugerencia
- Contenido de la Solicitud: debe describir su petición.

Llenado los campos se tendrá que seleccionar el botón siguiente, la aplicación mostrará un botón para indicar, si la solicitud está relacionada con un Expediente, Toca o Carpeta Administrativa.

En caso afirmativo, se deberá llenar el siguiente formulario, los campos marcados con asterisco (\*) son obligatorios para relacionar la solicitud con un Expediente, Toca o Carpeta Administrativa.

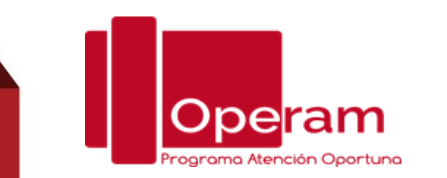

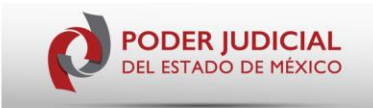

- •Adscripción: Seleccionar una Adscripción que se encuentra en la lista.
- •Tipo de Asunto: Seleccionar un asunto dentro de la lista (Expediente o Toca).
- •Numero: Indicar el número que se relaciona con el expediente
- •Año: Indicar el año que se relaciona el expediente.
- •Interés Jurídico del Usuario: Seleccionar una opción de la lista (Abogado, Actor, Apelante, Demandado o Imputado).
- •Llenado los campos se tendrá que seleccionar el botón guardar; mostrando los datos de la persona que ingreso la solicitud y visualizando el folio del seguimiento del registro.
- •Para salir del registro de la solicitud seleccionar el botón finalizar

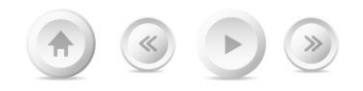

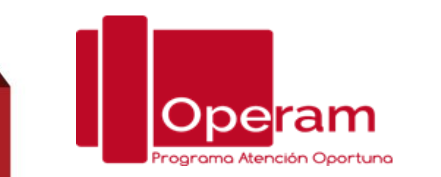

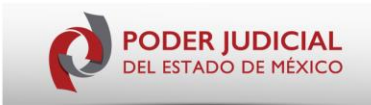

#### **Beneficios obtenidos con el programa**

- Permite a los usuarios ahorrar tiempo y recursos en los traslados para presentar sus denuncias, peticiones o sugerencias al Poder Judicial.
- El usuario obtiene una atención inmediata a su inquietud, siendo orientado en lo que se refiere a las responsabilidades de las diferentes instancias que intervienen en la impartición de justicia.
- Tratándose de asuntos de competencia del Poder Judicial, en forma inmediata, se canalizan a la instancia interna para su atención correspondiente.
- El Usuario, sin desplazarse de su lugar de origen, puede dar seguimiento a su planteamiento.

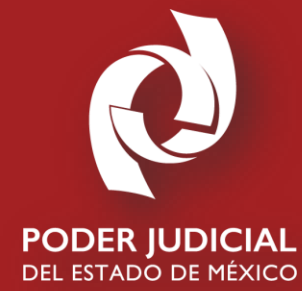

# **GRACIAS por tu atención**